## Q18:拾い作業をした後に掛率を変更したり削除したりできますか。

## A18:できます。

以下の操作になります。

- ① プルダウンメニュー[拾い]-[プロパティ/参照拾い]をクリックします。 ※作業中、右クリックで表示されるメニューからも選択可
- ② 拾い要素を指示します。
- ③ [プロパティ/参照拾い]ダイアログで掛け率を変更し、「反映」ボタンを クリックします。※かけ率を削除する場合は「削除」ボタンをクリック

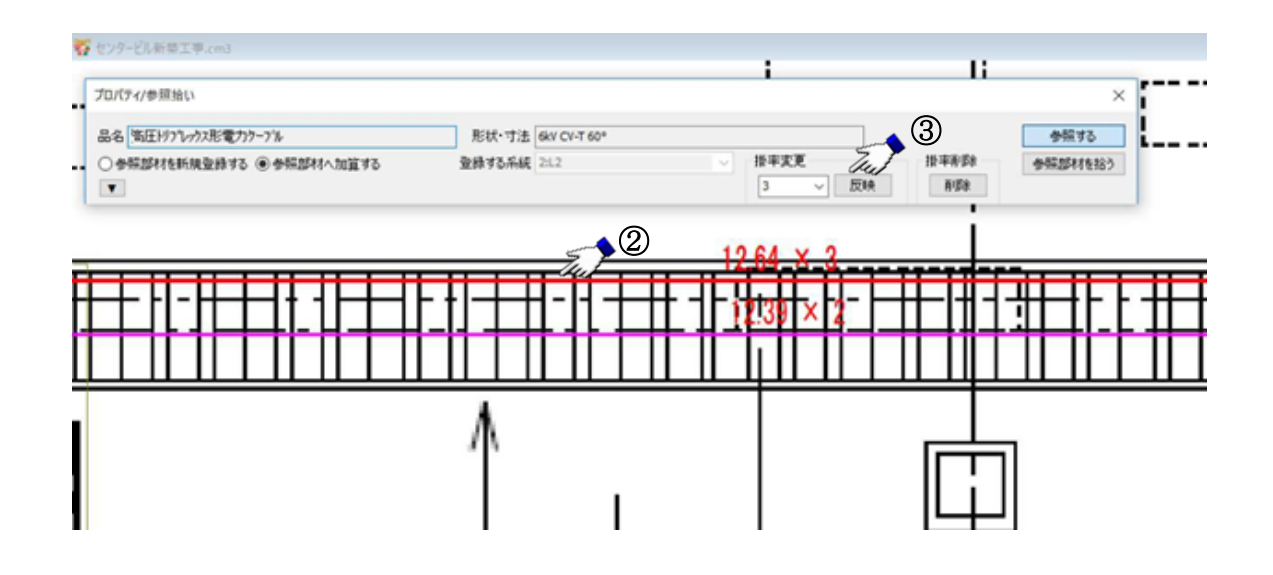